## Tugas II Virtual Pemr. Visual

Untuk menggunakan GridBagLayout, dibutuhkan GridBagConstraint saat menambahkan komponen ke sebuah container yang dikenai GridBagLayout di dalamnya. Beberapa elemen yang berpengaruh terhadap GridBagConstraint adalah sebagai berikut:

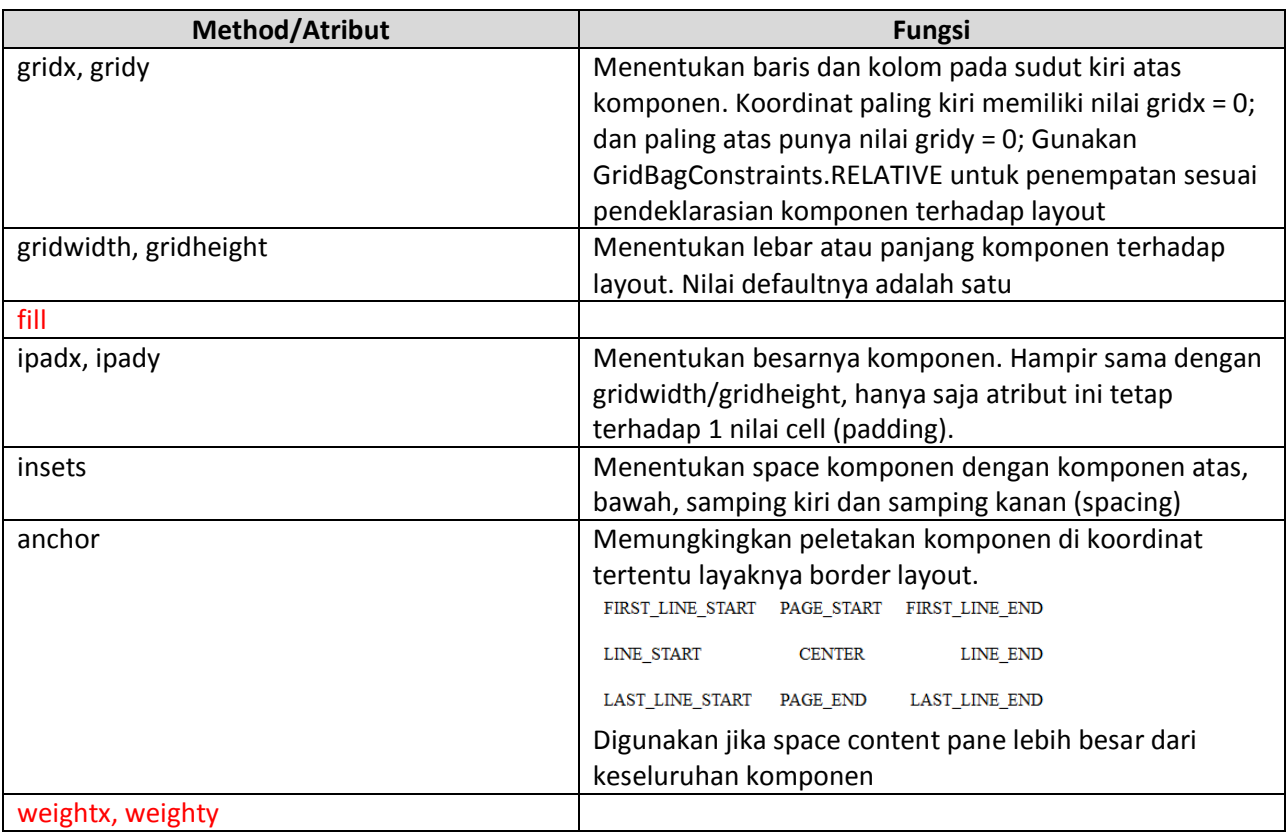

Berikanlah penjelasan tentang elemen yang diberikan warna merah tersebut (weightx, weighty, fill), dan pengaruhnya terhadap peletakan komponen.

Berdasarkan elemen peletakan di atas, terdapat beberapa value berupa konstanta static yang digunakan, diantaranya adalah:

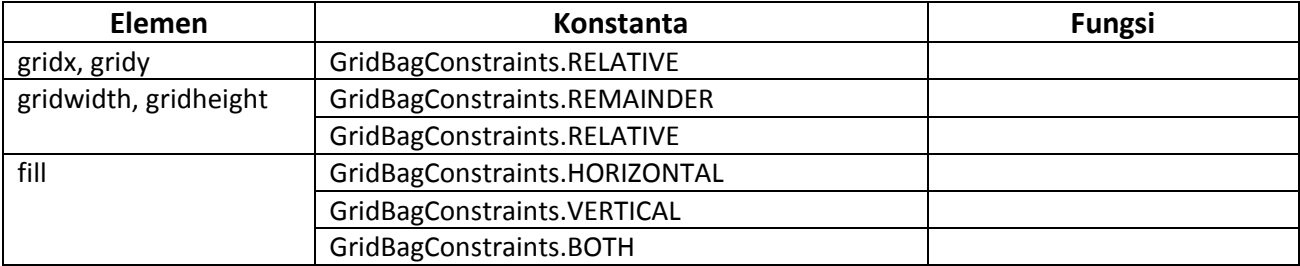

Isilah kolom fungsi pada tabel di atas.

## Buatlah dengan menggunakan GridBagLayout tampilan dari komponen JButton berikut:

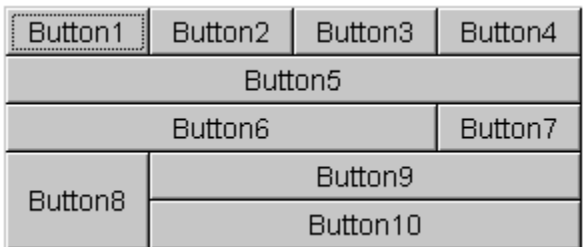

Keterangan:

- 1. Button1, Button2, Button3: weightx = 1.0
- 2. Button4: weightx = 1.0, gridwidth = GridBagConstraints.REMAINDER
- 3. Button5: gridwidth = GridBagConstraints.REMAINDER
- 4. Button6: gridwidth = GridBagConstraints.RELATIVE
- 5. Button7: gridwidth = GridBagConstraints.REMAINDER
- 6. Button8: gridheight =  $2$ , weighty =  $1.0$
- 7. Button9, Button 10: gridwidth = GridBagConstraints.REMAINDER

Ubahlah parameter dari weightx, gridwidth atau gridheight pada tampilan di atas, dan pahami cara kerja tiap elemen. Berikan contoh dari tiap perubahan nilai.

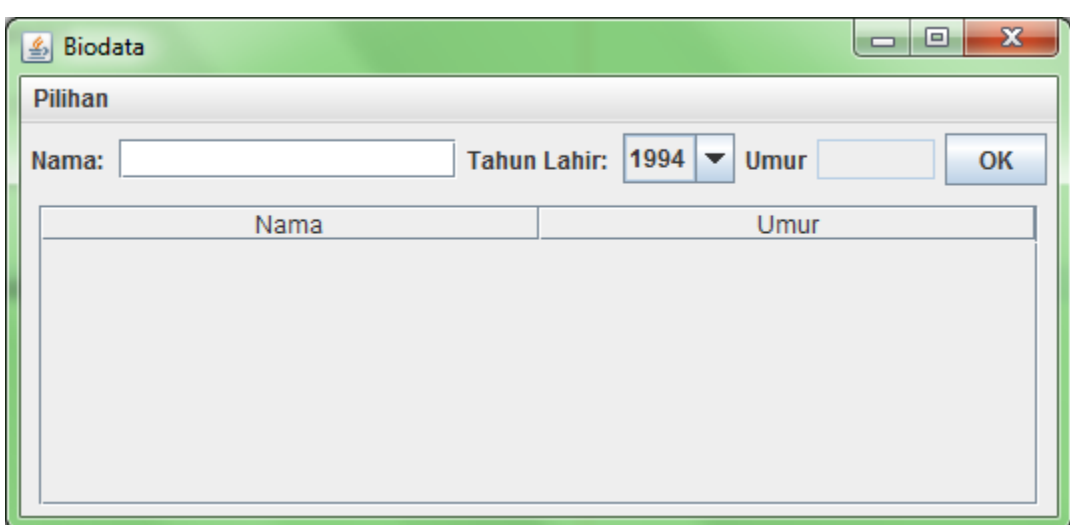

Dengan menggunakan pengetahuan tentang komponen dan layouting, buatlah sebuah tampilan berikut:

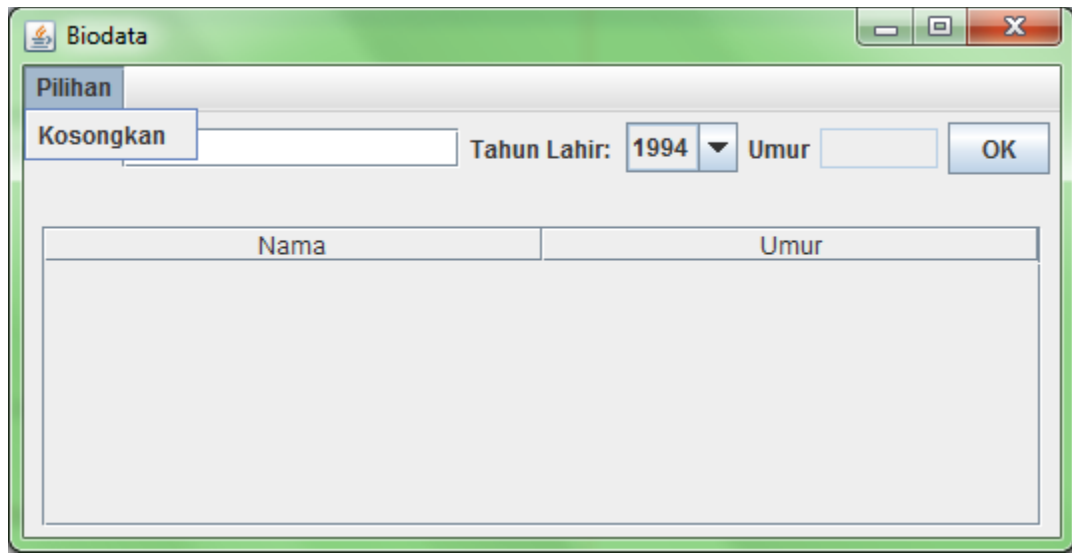

- JFrame memiliki layout default (BorderLayout)
- JFrame memiliki 2 JPanel, panel atas (center) dan panel bawah (south)
	- o Isi panel atas
		- 3 label
		- **2** textfield
		- **1** combobox
		- $\blacksquare$  1 button
		- Layout yang digunakan adalah layout default (flow layout)
	- o Isi panel bawah
		- 1 Tabel

Pengerjaan:

- 1. Pengerjaan bersifat individu.
- 2. Menanyakan progress pengerjaan baik informal dan formal terhadap tugas ini ke teman yang dikenal atau tidak, bersifat terlarang.
- 3. Silahkan membuka situs oracle/stackoverflow tentang [dokumentasi](https://docs.oracle.com/javase/tutorial/uiswing/layout/gridbag.html) atau [javadocs](https://docs.oracle.com/javase/7/docs/api/java/awt/GridBagLayout.html) GridBagLayout sebagai referensi.
- 4. Tugas dikumpulkan softcopy maksimal tanggal 17 November 2014 23:59 ke [rbudiawan@tass.telkomuniversity.ac.id](mailto:rbudiawan@tass.telkomuniversity.ac.id) dengan subjek "Tugas II Virtual Visual PIS-13-03".
- 5. Nama file yang dikirimkan dalam attachment: <nim>.pdf